# **Computer Graphics**

Karin Kosina (vka kyrah)

# OpenGL

# **Open Graphics Library**

# OpenGL

- a platform-independent API for 2D and 3D graphics applications
- a standard, not a library
  - various implementions (e.g. by graphics card vendors) with varying degrees of optimisation
- Input: primitives (polygons, lines, points)
- Output: pixels

# The Rendering Pipeline

### Concepts

- Pipelines? Think of oil pipelines, assembly lines, ski lifts,...
- Pipelines consist of stages.
  - In an oil pipeline, the oil passes through sequencially.
  - The speed of the pipeline is determined by the slowest part of the pipeline, no matter how fast the other stages may be.
- Ideally, a pipeline of *n* stages should give a speed-up of factor *n* 
  - assembly line is a good example

### Concepts

- Pipeline stages are executed in parallel, but they are stalled until the slowest stage has finished its task.
- cf. a car factory assembly line:
  - attaching the steering wheel takes 3 minutes
  - each other step takes 2 minutes
  - → you can finish one car every 3 minutes
- Slowest stage = "bottleneck"

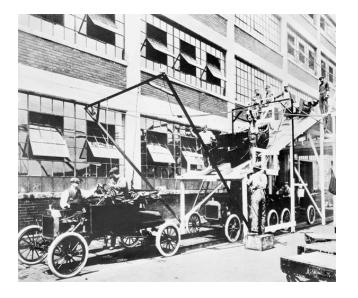

# **Graphics Rendering Pipeline**

- Function:
  - generate ("render") a 2-dimensional image given 3dimensional objects (and a virtual camera, light sources, a lighting model, etc.)
- Rendering speed
  - update speed of images
  - expressed in frames per second (fps)
  - rendering speed is determined by the bottleneck

#### Overview

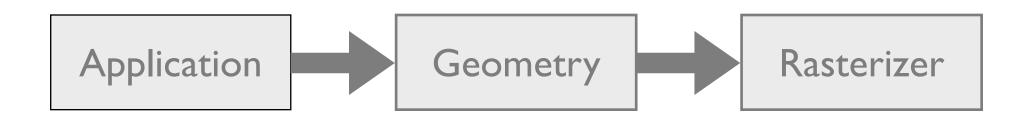

#### Overview

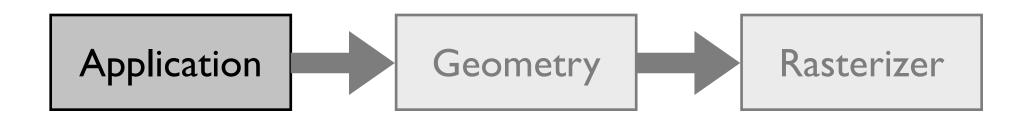

# The Application Stage

- Fully controlled by application programmer
  - collision detection,
  - input handling (keyboard, mouse, any other devices)
  - animations (updating model transformations)
  - acceleration algorithms (such as hierarchical view frustum culling)
- Output:
  - Geometry to be rendered in the form of rendering primitives (points, lines, triangles)

#### Overview

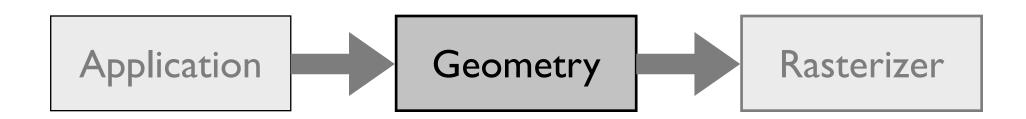

# The Geometry Stage

- Computes what should be drawn, where it should be drawn, how it should be drawn.
- Handles per-vertex operations.
- Can be subdivided into five functional stages:
  - model & view transform, lighting, projection, clipping, screen mapping.
- With a single light source, each vertex requires approximately 100 individual floating point operations!

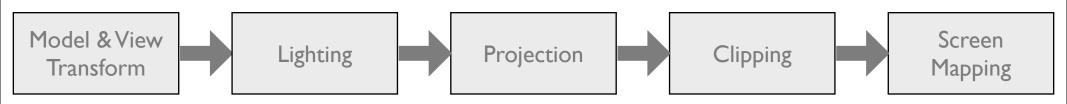

#### Overview

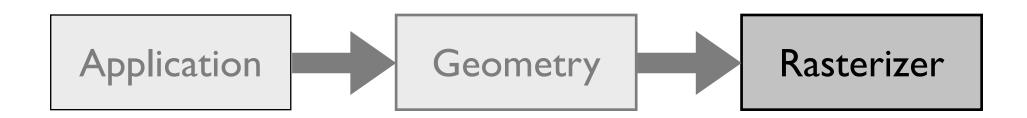

#### The Rasterization Stage

- Input: transformed and projected vertices, colors, and texture coordinates from the geometry stage.
- Task is to assign correct colors to the pixels on the screen to render a correct image.
- Rasterization (aka scan conversion):
  - Conversion of 2d vertices in screen space (each with a z-value, one or two colors, and possibly a set of texture coordinates) into pixels on the screen.

### The Rasterization Stage

- Handles per-pixel operations.
- Information for each pixel is stored in the color buffer (a rectangular array of colors).
- Color buffer should contain only the colors of the primitives which are visible from the point of view of the camera.
- This is usually done using the Z-Buffer algorithm.

### Summary

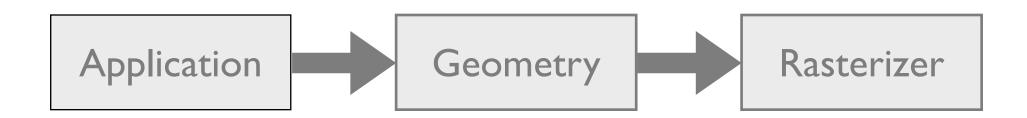

# OpenGL

- a platform-independent API for 2D and 3D graphics applications
- a standard, not a library
  - various implementions (e.g. by graphics card vendors) with varying degrees of optimisation
- Input: primitives (polygons, lines, points)
- Output: pixels
- low-level
- state-machine
- only does rendering
  - need additional framework for OS integration, image loading,...

# STL?

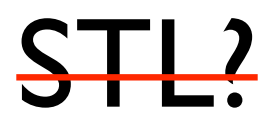

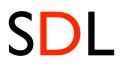

#### Simple Directmedia Layer

# SDL

- SDL is a free cross-platform multi-media development API
- abstraction for OS-dependent tasks
  - create window and rendering context
  - handle keyboard, mouse, and joystick events
  - audio
  - thread abstraction
  - ...
- see http://libsdl.org

## anatomy of an SDL application

- I. Initialise SDL (SDL\_Init())
- 2. Create OpenGL rendering context (SDL\_SetVideoMode())
- 3. Do your own OpenGL and app initialisation
- 4. Run main loop:
  - rendering
  - event processing
- 5. Cleanup

### brace yourselves

## anatomy of an SDL application

```
int main(int argc, char ** argv)
{
  int width = 640, height = 480;
 // Initialize SDL
  if (SDL_Init(SDL_INIT_VIDEO) < 0) {</pre>
    fprintf(stderr, "Unable to init SDL: %s\n", SDL GetError());
    return -1;
  }
  if (!SDL SetVideoMode(width, height, 32, SDL OPENGL)) {
    fprintf(stderr, "Unable set video mode: %s\n", SDL GetError());
    SDL Quit();
    return -1;
  }
 SDL WM SetCaption("SDL/OpenGL intro", NULL); // window title
 myinit(width, height); // initialize OpenGL
```

```
// ... continued on next page
```

### anatomy of an SDL application

```
// main application loop
bool done = false;
while (!done) {
  mydisplay();
  SDL Event event;
  while (SDL_PollEvent(&event)) {
    if (event.type == SDL_QUIT) done = true;
    if (event.type == SDL_KEYDOWN) {
      switch(event.key.keysym.sym) {
      case SDLK ESCAPE:
        done = true;
      }
    }
SDL Quit();
return 0;
```

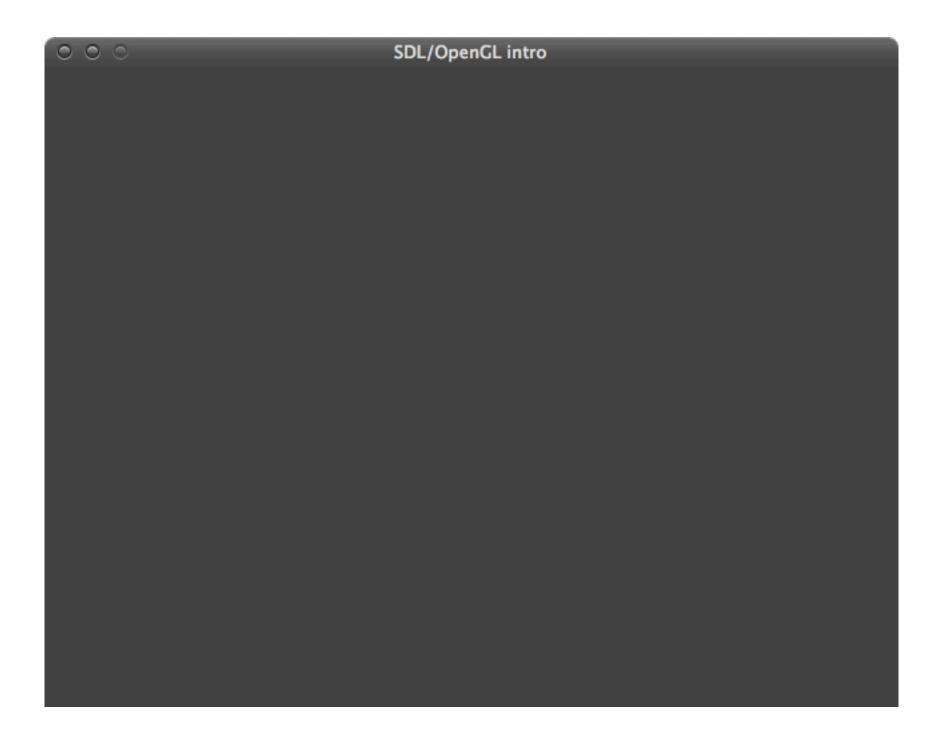

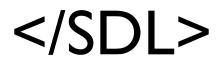

### now for some OpenGL fun!

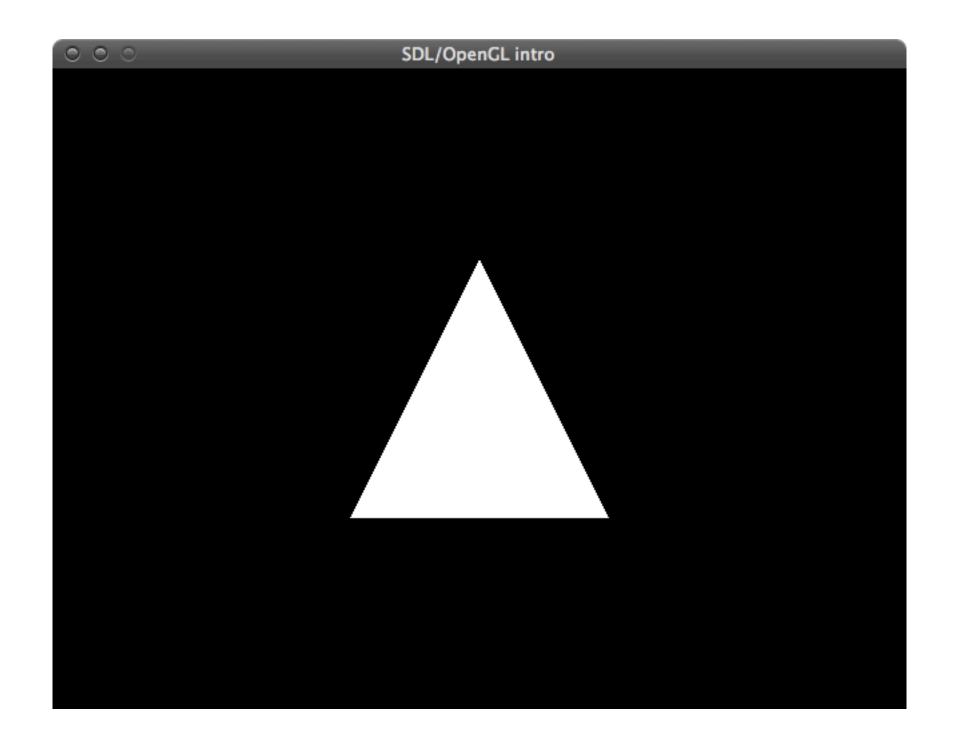

# **OpenGL** initialisation

glMatrixMode(GL\_MODELVIEW);

## drawing

```
void mydisplay()
{
  glClear(GL_COLOR_BUFFER_BIT | GL_DEPTH_BUFFER_BIT);
  glLoadIdentity();

  glBegin(GL_TRIANGLES);
  glVertex3f( 0.0f, 1.0f, 0.0f);
  glVertex3f( 1.0f,-1.0f, 0.0f);
  glVertex3f(-1.0f,-1.0f, 0.0f);
  glEnd();

  SDL GL SwapBuffers();
```

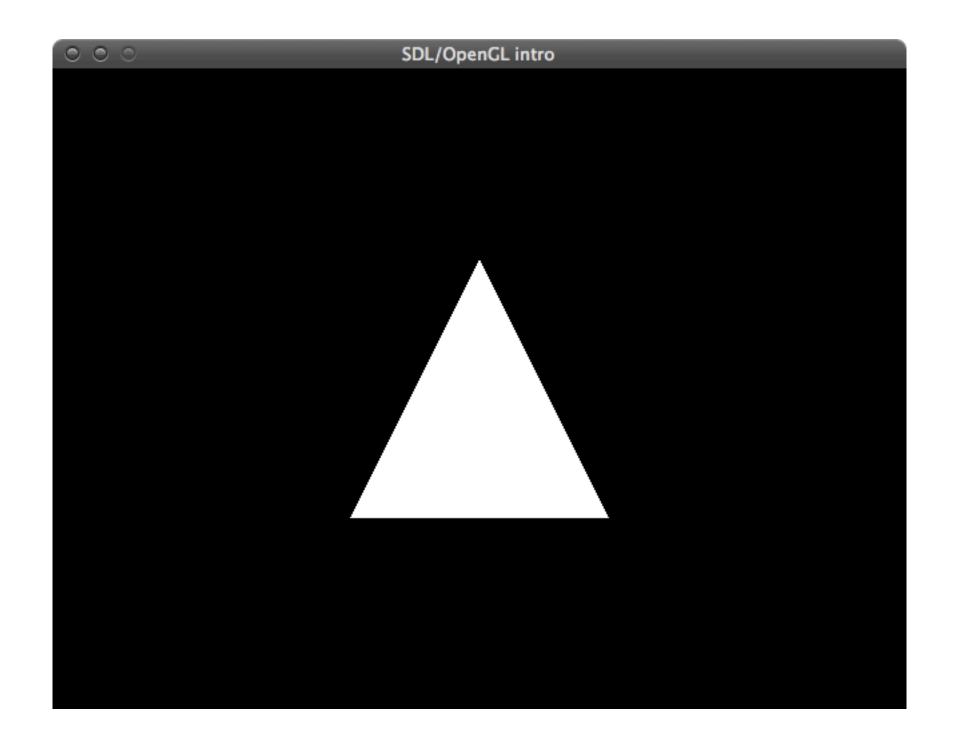

# **OpenGL** initialisation

glMatrixMode(GL\_MODELVIEW);

# **OpenGL** initialisation

glMatrixMode(GL\_MODELVIEW);

glMatrixMode(GL\_MODELVIEW);

## The Z-Buffer

- The Z-buffer is the same size as the color buffer and stores the z-value from the camera to the closest primitive.
- When a primitive is rendered to a certain pixel, the z-value of the primitive at that pixel is computed and compared to the contents of the Z-buffer at the same pixel.
  - If the new z value is smaller than the z value in the Z-buffer, the primitive is closer to the camera → the z value and the color of that pixel are updated.
  - If the new z value is greater, color and z are not changed.

glMatrixMode(GL\_MODELVIEW);

```
void myinit(int width, int height)
{
  glClearColor(0.0f, 0.0f, 0.0f, 0.0f);
  glEnable(GL_DEPTH_TEST);
  glViewport(0, 0, width, height);

  glMatrixMode(GL_PROJECTION);
  glLoadIdentity();
  gluPerspective(45.0, (float)width/(float)height, 0.1, 100.0);
  gluLookAt(0.0, 0.0, 4.0, // eye
```

```
0.0, 0.0, -1.0, // center
```

```
0.0, 1.0, 0.0); // up
```

```
glMatrixMode(GL_MODELVIEW);
```

glMatrixMode(GL\_MODELVIEW);

glMatrixMode(GL\_MODELVIEW);

- Two projection methods:
  - orthographic vs. perpective projection
- Orthographic projection:
  - View volume is a rectangular box.
  - Parallel lines remain parallel after the transform.

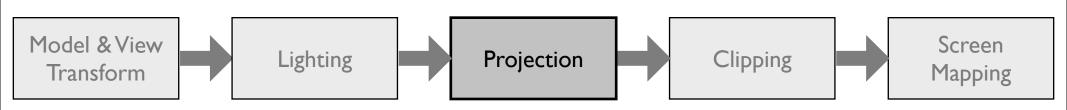

glOrtho(float left, float right, float bottom, float top, float near, float far);

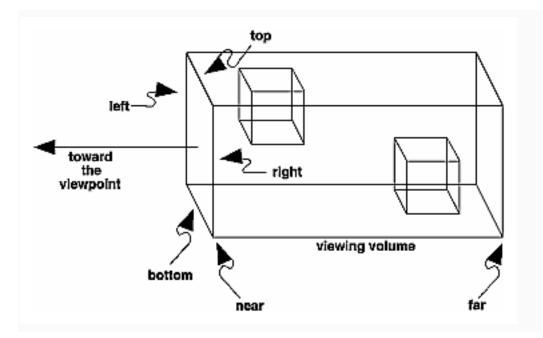

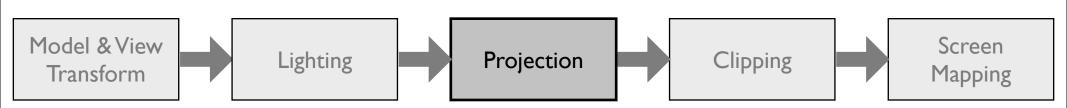

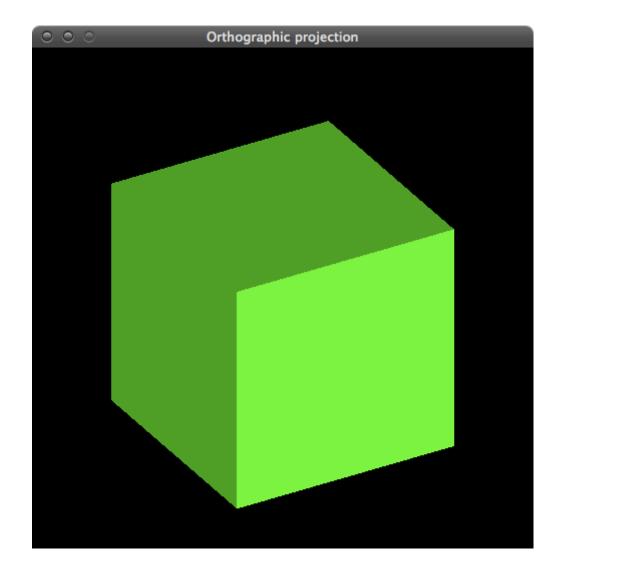

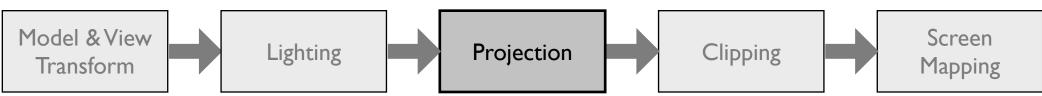

- Perspective projection:
  - The farther away an object lies from the camera, the smaller it appears after projection.
  - Parallel lines converge at the horizon.
  - View volume (called frustum) is a truncated pyramid with a rectangular base.

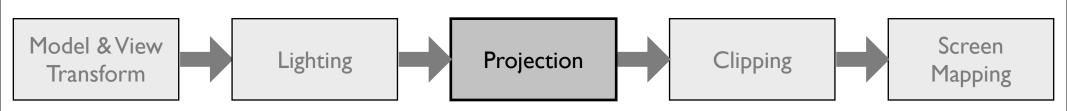

glFrustum(float left, float right, float bottom, float top, float near, float far);

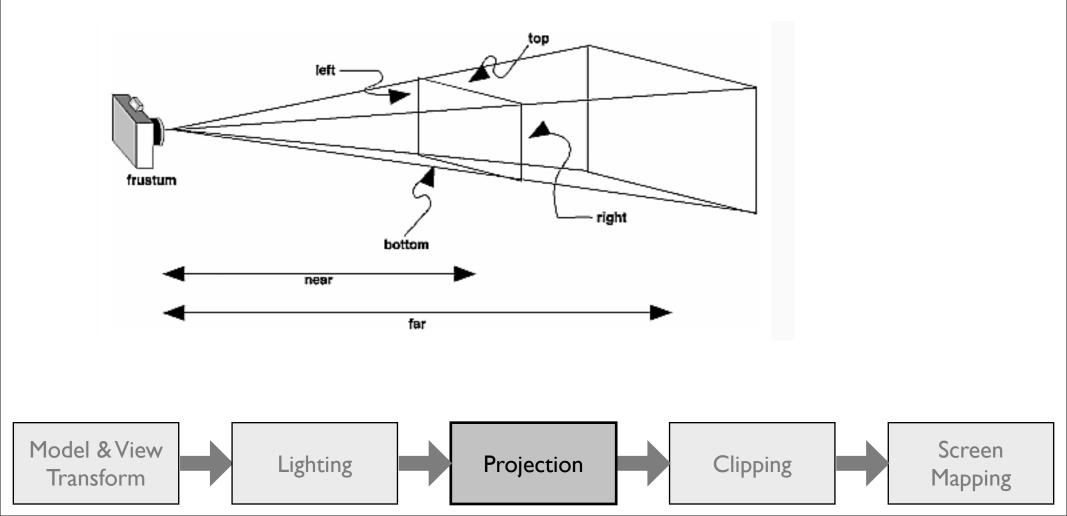

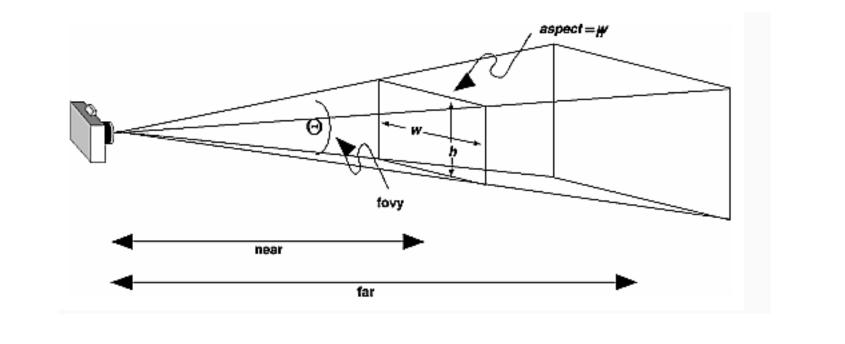

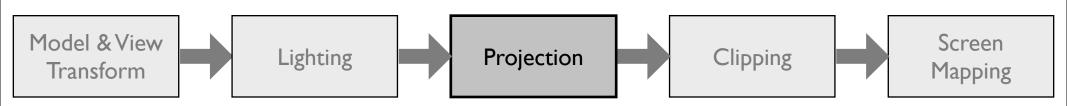

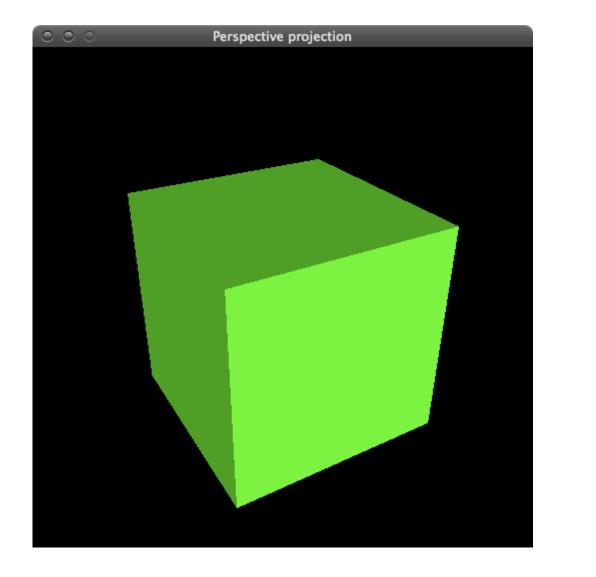

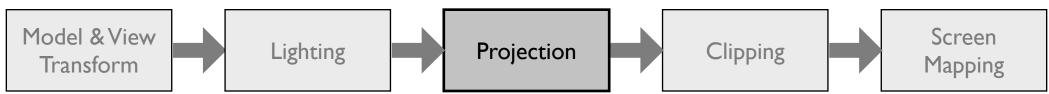

glMatrixMode(GL\_MODELVIEW);

```
void myinit(int width, int height)
{
  glClearColor(0.0f, 0.0f, 0.0f, 0.0f);
  glEnable(GL_DEPTH_TEST);
  glViewport(0, 0, width, height);
  glMatrixMode(GL_PROJECTION);
  glLoadIdentity();
```

```
glMatrixMode(GL_MODELVIEW);
```

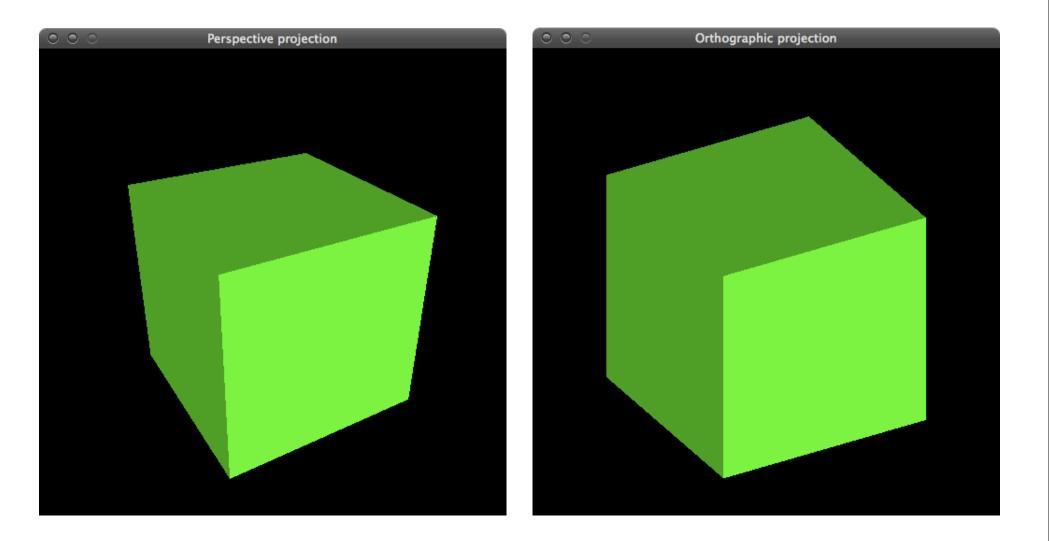

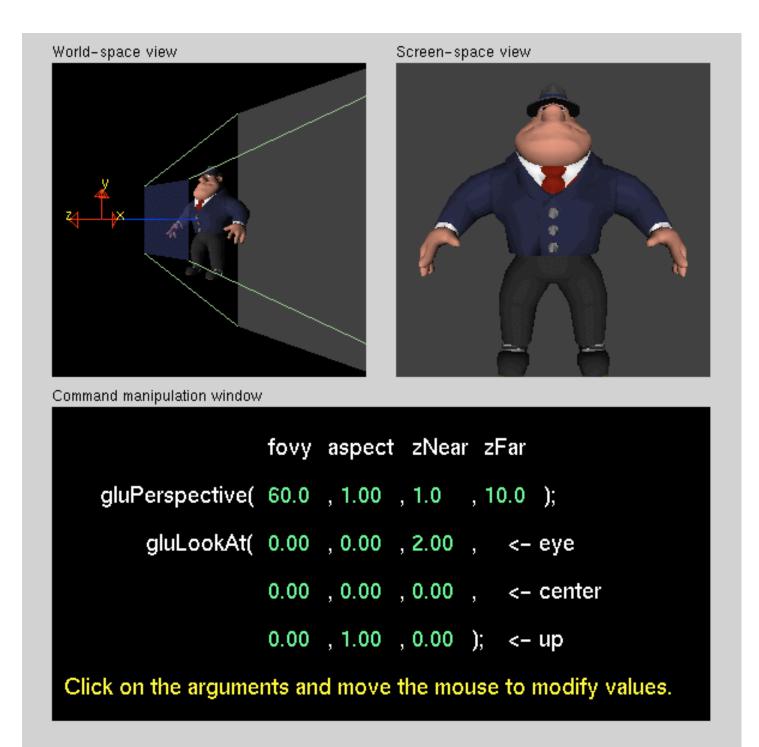

glMatrixMode(GL\_MODELVIEW);

glMatrixMode(GL\_MODELVIEW);

```
void mydisplay()
{
  glClear(GL_COLOR_BUFFER_BIT | GL_DEPTH_BUFFER_BIT);
  glLoadIdentity();

  glBegin(GL_TRIANGLES);
  glVertex3f( 0.0f, 1.0f, 0.0f);
  glVertex3f( 1.0f,-1.0f, 0.0f);
  glVertex3f(-1.0f,-1.0f, 0.0f);
  glEnd();
```

```
SDL_GL_SwapBuffers();
```

```
void mydisplay()
{
  glClear(GL_COLOR_BUFFER_BIT | GL_DEPTH_BUFFER_BIT);
  glLoadIdentity();

  glBegin(GL_TRIANGLES);
  glVertex3f( 0.0f, 1.0f, 0.0f);
  glVertex3f( 1.0f,-1.0f, 0.0f);
  glVertex3f(-1.0f,-1.0f, 0.0f);
  glEnd();

  SDL GL SwapBuffers();
```

```
void mydisplay()
{
  glClear(GL_COLOR_BUFFER_BIT | GL_DEPTH_BUFFER_BIT);
  glLoadIdentity();

  glBegin(GL_TRIANGLES);
  glVertex3f( 0.0f, 1.0f, 0.0f);
  glVertex3f( 1.0f,-1.0f, 0.0f);
  glVertex3f(-1.0f,-1.0f, 0.0f);
```

```
glEnd();
```

```
SDL_GL_SwapBuffers();
```

```
void mydisplay()
{
  glClear(GL_COLOR_BUFFER_BIT | GL_DEPTH_BUFFER_BIT);
  glLoadIdentity();

  glBegin(GL_TRIANGLES);
  glVertex3f( 0.0f, 1.0f, 0.0f);
  glVertex3f( 1.0f,-1.0f, 0.0f);
  glVertex3f(-1.0f,-1.0f, 0.0f);
  glEnd();
```

```
SDL_GL_SwapBuffers();
```

```
void mydisplay()
{
  glClear(GL_COLOR_BUFFER_BIT | GL_DEPTH_BUFFER_BIT);
  glLoadIdentity();
  glBegin(GL_TRIANGLES);
```

```
glVertex3f( 0.0f, 1.0f, 0.0f);
glVertex3f( 1.0f,-1.0f, 0.0f);
glVertex3f(-1.0f,-1.0f, 0.0f);
glEnd();
```

```
SDL_GL_SwapBuffers();
```

```
void mydisplay()
{
  glClear(GL_COLOR_BUFFER_BIT | GL_DEPTH_BUFFER_BIT);
  glLoadIdentity();

  glBegin(GL_TRIANGLES);
  glVertex3f( 0.0f, 1.0f, 0.0f);
  glVertex3f( 1.0f, -1.0f, 0.0f);
  glVertex3f(-1.0f, -1.0f, 0.0f);
  glEnd();
```

```
SDL_GL_SwapBuffers();
```

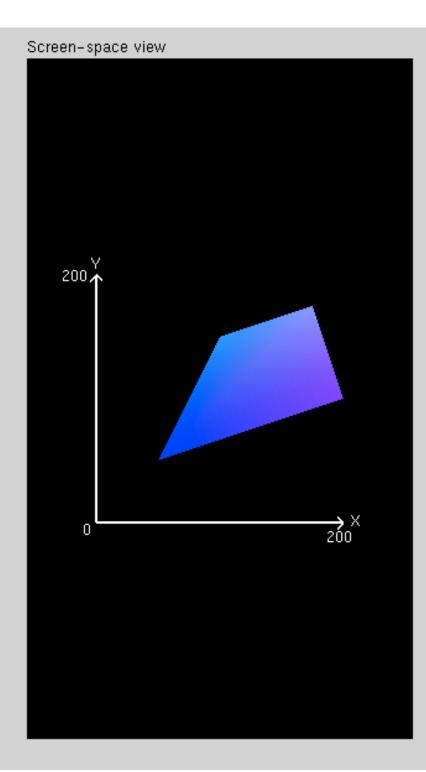

#### Command manipulation window

glBegin (GL\_TRIANGLE\_FAN); glColor3f (0.00 , 0.00 , 1.00 ); glVertex2f (50.0 , 50.0 ); glColor3f (0.00 , 0.50 , 1.00 ); glVertex2f (100.0 , 150.0 ); glColor3f (0.50 , 0.50 , 1.00 ); glVertex2f (175.0 , 175.0 ); glColor3f (0.50 , 0.00 , 1.00 ); glVertex2f (200.0 , 100.0 ); glEnd();

#### Click on the arguments and move the mouse to modify values.

```
void mydisplay()
{
  glClear(GL_COLOR_BUFFER_BIT | GL_DEPTH_BUFFER_BIT);
  glLoadIdentity();

  glBegin(GL_TRIANGLES);
  glVertex3f( 0.0f, 1.0f, 0.0f);
  glVertex3f( 1.0f, -1.0f, 0.0f);
  glVertex3f(-1.0f, -1.0f, 0.0f);
  glEnd();
```

```
SDL_GL_SwapBuffers();
```

```
void mydisplay()
{
  glClear(GL_COLOR_BUFFER_BIT | GL_DEPTH_BUFFER_BIT);
  glLoadIdentity();

  glBegin(GL_TRIANGLES);
  glVertex3f( 0.0f, 1.0f, 0.0f);
  glVertex3f( 1.0f,-1.0f, 0.0f);
  glVertex3f(-1.0f,-1.0f, 0.0f);
  glEnd();
```

```
SDL_GL_SwapBuffers();
```

# **Double-Buffering**

- To avoid visible flickering during the rasterization process, double buffering is used:
  - Rendering is done off-screen in the back buffer.
  - When the rendered scene is complete, front and back buffer are swapped.
  - The swapping is done during the vertical monitor sync, so that it is not visible.

#### let's move the triangle

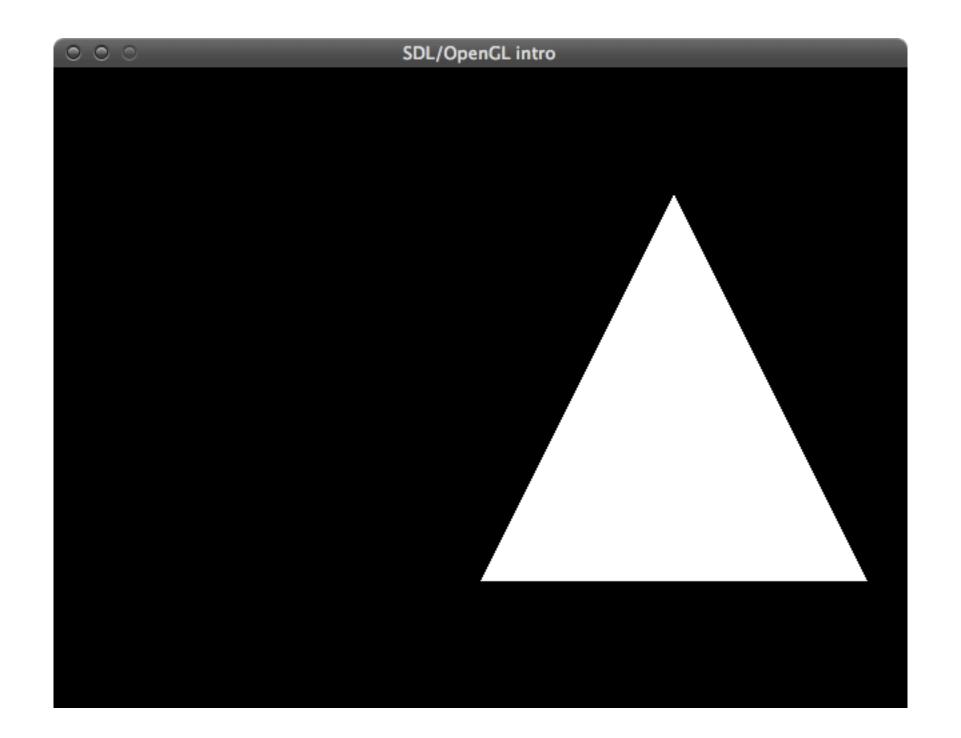

## modify drawing code

```
void mydisplay()
{
  glClear(GL_COLOR_BUFFER_BIT | GL_DEPTH_BUFFER_BIT);
  glLoadIdentity();

  glBegin(GL_TRIANGLES);
  glVertex3f( 0.0f, 1.0f, 0.0f);
  glVertex3f( 1.0f,-1.0f, 0.0f);
  glVertex3f(-1.0f,-1.0f, 0.0f);
  glEnd();
```

```
SDL_GL_SwapBuffers();
```

#### modified drawing code

```
void mydisplay()
{
  glClear(GL_COLOR_BUFFER_BIT | GL_DEPTH_BUFFER_BIT);
  glLoadIdentity();

  glBegin(GL_TRIANGLES);
  glVertex3f( 1.0f, 1.0f, 0.0f);
  glVertex3f( 2.0f,-1.0f, 0.0f);
  glVertex3f( 0.0f,-1.0f, 0.0f);
  glEnd();
```

```
SDL_GL_SwapBuffers();
```

#### this works

# but can get kinda tedious

#### there's a better way

## original drawing code

```
void mydisplay()
{
  glClear(GL_COLOR_BUFFER_BIT | GL_DEPTH_BUFFER_BIT);
  glLoadIdentity();

  glBegin(GL_TRIANGLES);
  glVertex3f( 0.0f, 1.0f, 0.0f);
  glVertex3f( 1.0f,-1.0f, 0.0f);
  glVertex3f(-1.0f,-1.0f, 0.0f);
  glEnd();
```

```
SDL_GL_SwapBuffers();
```

#### add a translation

```
void mydisplay()
{
   glClear(GL_COLOR_BUFFER_BIT | GL_DEPTH_BUFFER_BIT);
   glLoadIdentity();
```

```
glTranslatef(1.0f, 0.0f, 0.0f);
```

```
glBegin(GL_TRIANGLES);
glVertex3f( 0.0f, 1.0f, 0.0f);
glVertex3f( 1.0f,-1.0f, 0.0f);
glVertex3f(-1.0f,-1.0f, 0.0f);
glEnd();
```

SDL\_GL\_SwapBuffers();

## and one more possibility

#### move the camera

#### move the camera

a few words on coordinate systems

- On the way to the screen, a model is transformed into several different spaces or coordinate systems:
  - model space
  - world space [result of model transform]
  - camera space [result of view transform]
- Model transform and view transform are often concatenated for efficiency reasons.

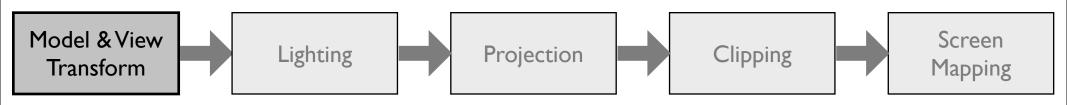

- Model space (aka object space)
  - Being in model space means that a model has not been transformed at all.
  - A model can be associated with a *model transform* to position and orient it.
  - Several model transforms associated with one model allow for multiple instances without geometry replication.

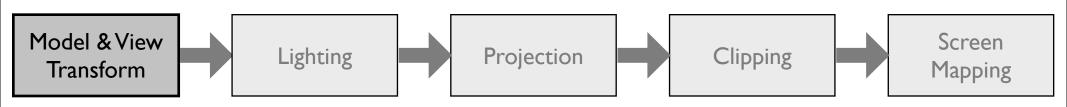

#### • World space

- After the model transform has been applied to the model, it is located in world space.
- Model transform changes vertices and normals of the model.
- World space is unique: After the models have been transformed by their respective model transforms, all models exist in this same space.

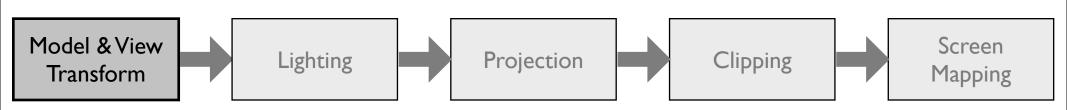

right-hand coordinate system

#### • <u>Camera space</u>

- Virtual camera has a location in world space and a direction.
- The view transform places the camera at the origin and aims it to look in the direction of the negative z-axis, with the yaxis pointing upwards and the x-axis pointing right.
- All models are transformed with the view transform to facilitate projection and clipping.

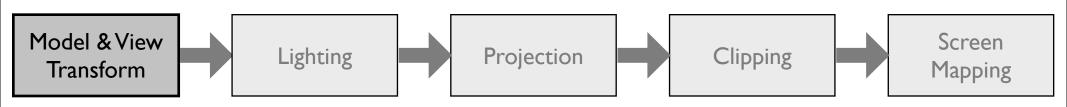

## let's colour the triangle

## drawing

```
void mydisplay()
{
  glClear(GL_COLOR_BUFFER_BIT | GL_DEPTH_BUFFER_BIT);
  glLoadIdentity();
  glBegin(GL_TRIANGLES);
  glColor3f(1.0f, 0.0f, 0.0f);
  glVertex3f( 0.0f, 1.0f, 0.0f);
```

```
glVertex3f( 1.0f,-1.0f, 0.0f);
glVertex3f(-1.0f,-1.0f, 0.0f);
glEnd();
```

```
SDL_GL_SwapBuffers();
```

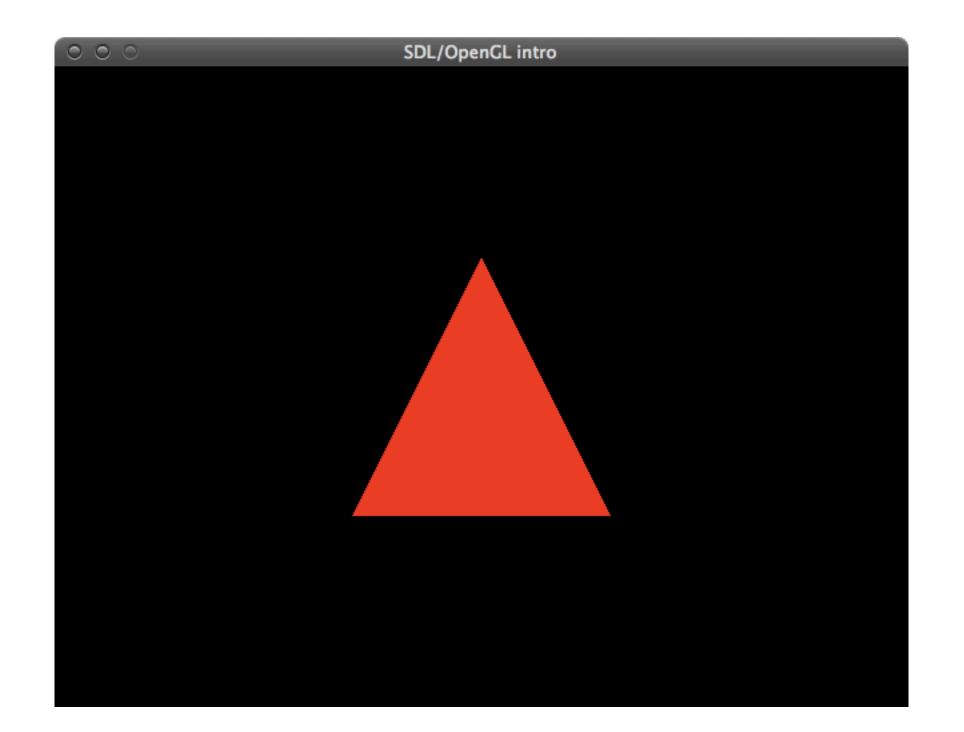

# drawing

```
void mydisplay()
{
   glClear(GL_COLOR_BUFFER_BIT | GL_DEPTH_BUFFER_BIT);
   glLoadIdentity();
```

```
glBegin(GL_TRIANGLES);
```

```
glColor3f(1.0f, 0.0f, 0.0f);
glVertex3f( 0.0f, 1.0f, 0.0f);
glColor3f(0.0f, 0.0f, 1.0f);
glVertex3f( 1.0f,-1.0f, 0.0f);
glColor3f(0.0f, 1.0f, 0.0f);
glVertex3f(-1.0f,-1.0f, 0.0f);
```

glEnd();

```
SDL_GL_SwapBuffers();
```

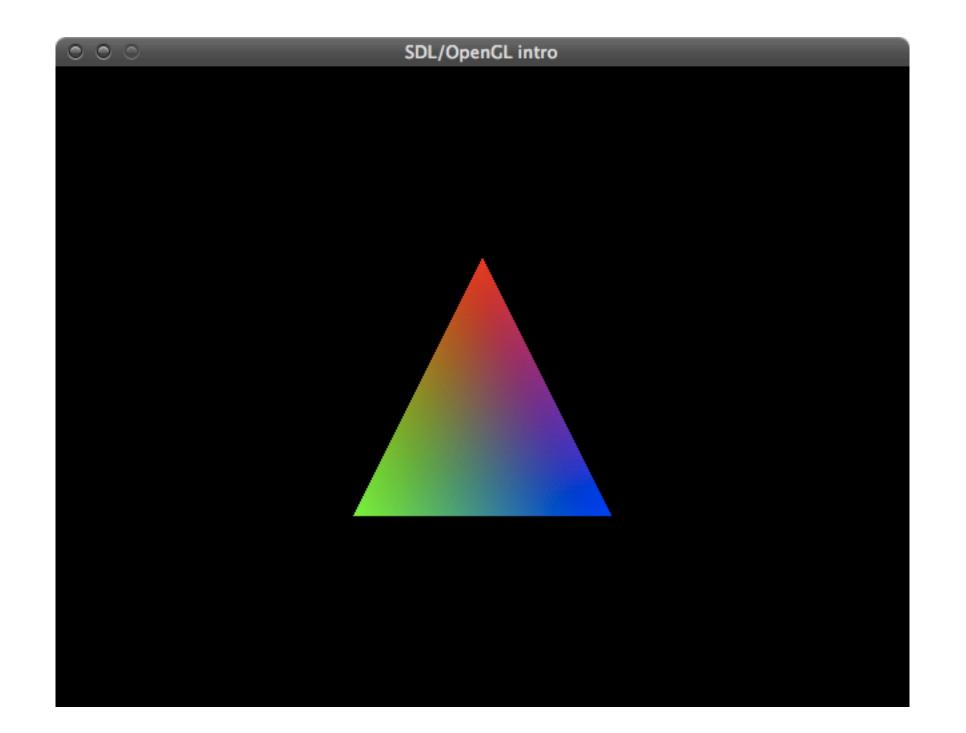

## so let's do some 3D drawing

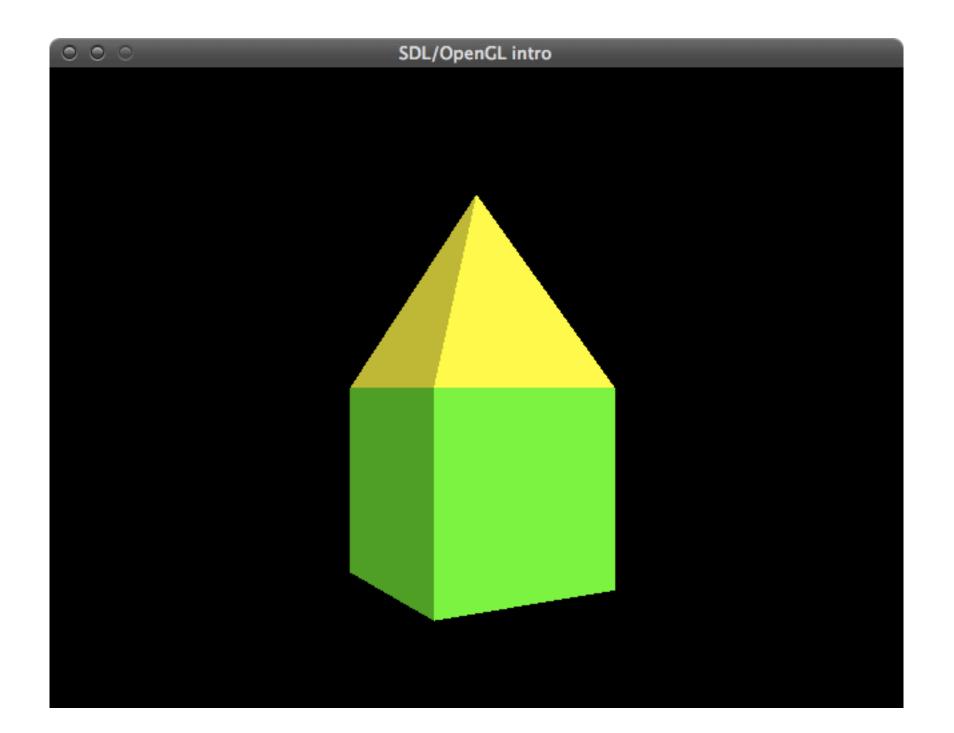

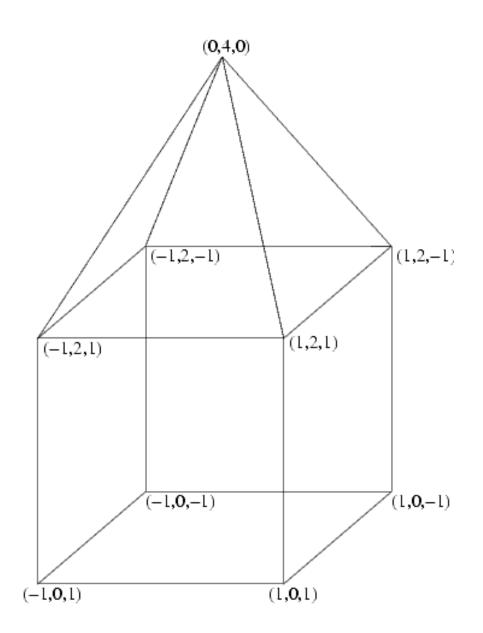

## start with framework from last example

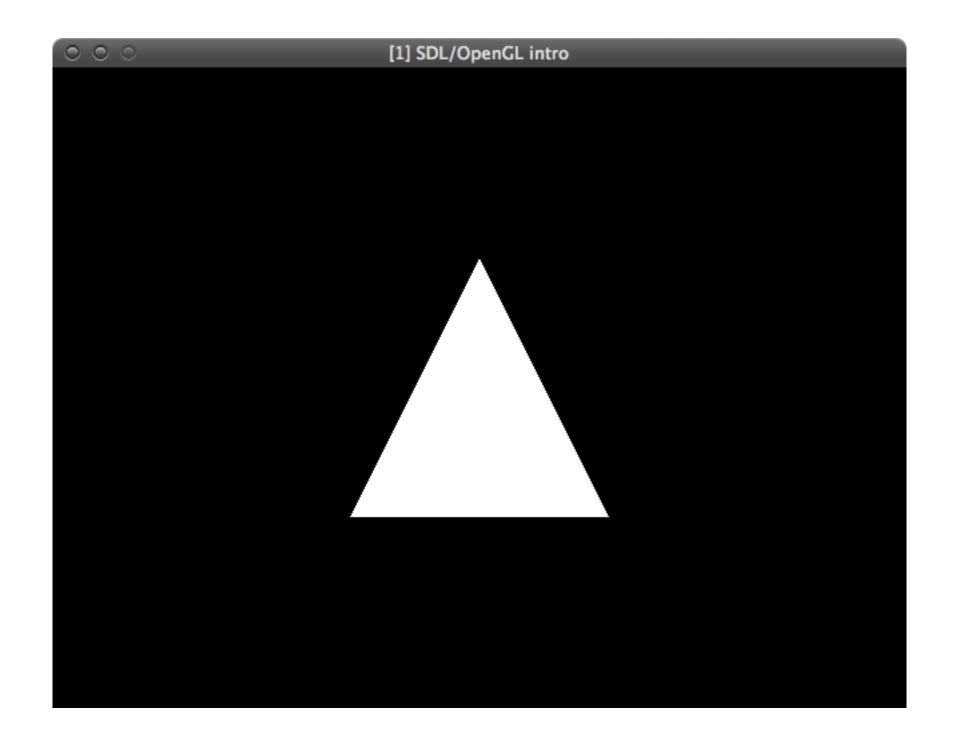

```
void mydisplay()
{
  glClear(GL_COLOR_BUFFER_BIT | GL_DEPTH_BUFFER_BIT);
  glLoadIdentity();

  glBegin(GL_TRIANGLES);
  glVertex3f( 0.0f, 1.0f, 0.0f);
  glVertex3f( 1.0f,-1.0f, 0.0f);
  glVertex3f(-1.0f,-1.0f, 0.0f);
  glEnd();
```

```
SDL_GL_SwapBuffers();
```

```
void mydisplay()
{
   glClear(GL_COLOR_BUFFER_BIT | GL_DEPTH_BUFFER_BIT);
   glLoadIdentity();
```

```
SDL_GL_SwapBuffers();
```

```
void mydisplay()
{
   glClear(GL_COLOR_BUFFER_BIT | GL_DEPTH_BUFFER_BIT);
   glLoadIdentity();
```

```
glBegin(GL_QUADS);
// front
glColor3f(0, 1, 0);
glVertex3f(-1, 0, 1);
glVertex3f(-1, 2, 1);
glVertex3f(1, 2, 1);
glVertex3f(1, 0, 1);
glEnd();
```

```
SDL_GL_SwapBuffers();
```

# compile and run

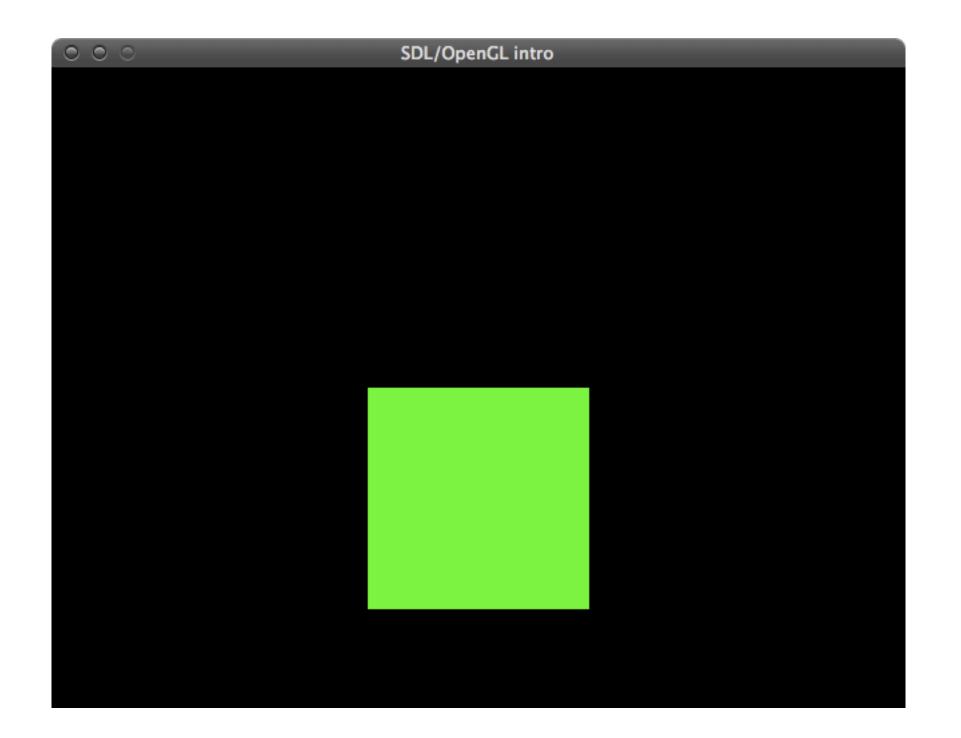

# drawing the remaining quads is trivial and left as an exercise to the student

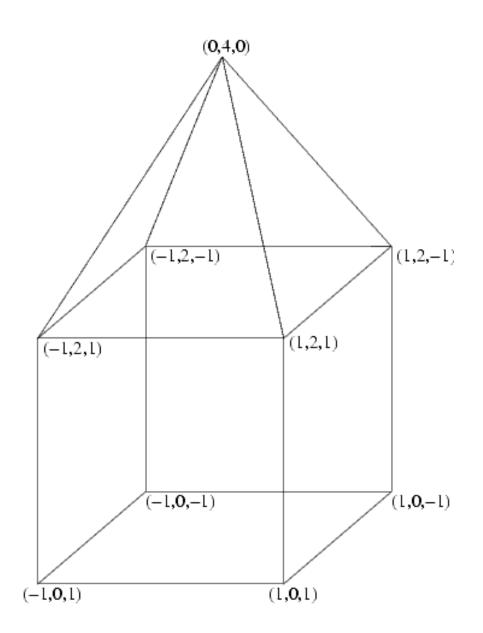

#### drawing the other quads

```
// back
glVertex3f(-1, 0, -1);
glVertex3f( 1, 0, -1);
glVertex3f( 1, 2, -1);
glVertex3f(-1, 2, -1);
```

```
// left
glVertex3f(-1, 0, 1);
glVertex3f(-1, 2, 1);
glVertex3f(-1, 2, -1);
glVertex3f(-1, 0, -1);
```

// right
glVertex3f(1, 0, 1);
glVertex3f(1, 0, -1);
glVertex3f(1, 2, -1);
glVertex3f(1, 2, 1);

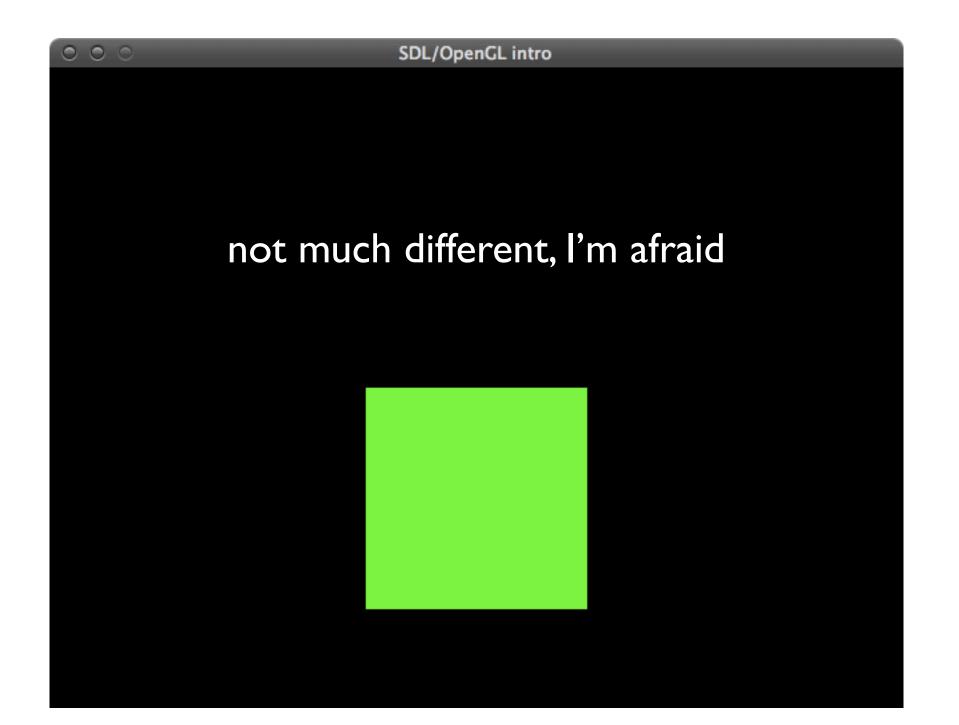

## just a question of perspective

#### rotating the scene

```
void mydisplay()
{
  glClear(GL_COLOR_BUFFER_BIT | GL_DEPTH_BUFFER_BIT);
  glLoadIdentity();
  glRotatef(rotation, 0, 1, 0);
  glBegin(GL QUADS);
  // front
  glColor3f(0, 1, 0);
  glVertex3f(-1, 0, 1);
  glVertex3f(-1, 2, 1);
  glVertex3f(1, 2, 1);
  glVertex3f(1, 0, 1);
  glEnd();
  SDL GL SwapBuffers();
```

#### rotating the scene

```
// in main()
```

```
while (!done) {
  mydisplay();
  SDL Event event;
  while (SDL_PollEvent(&event)) {
    if (event.type == SDL_QUIT) done = true;
    if (event.type == SDL KEYDOWN) {
      switch(event.key.keysym.sym) {
      case SDLK ESCAPE:
        done = true;
        break;
      case SDLK r:
        rotation = (rotation + 5) % 360;
        break;
      }
    }
  }
```

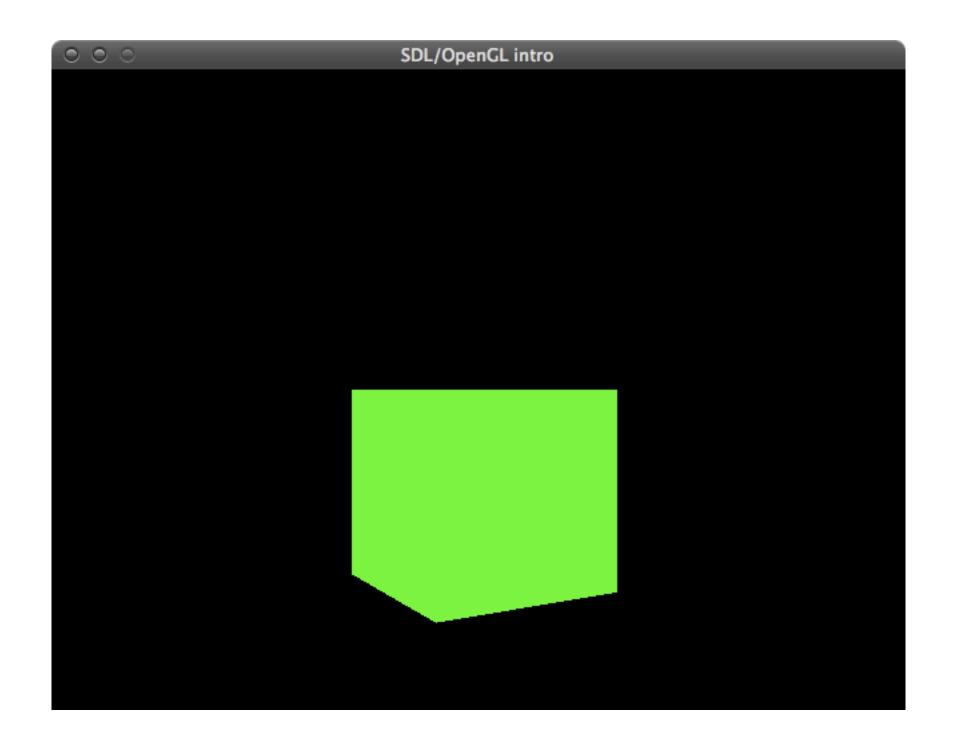

## now for the pyramid...

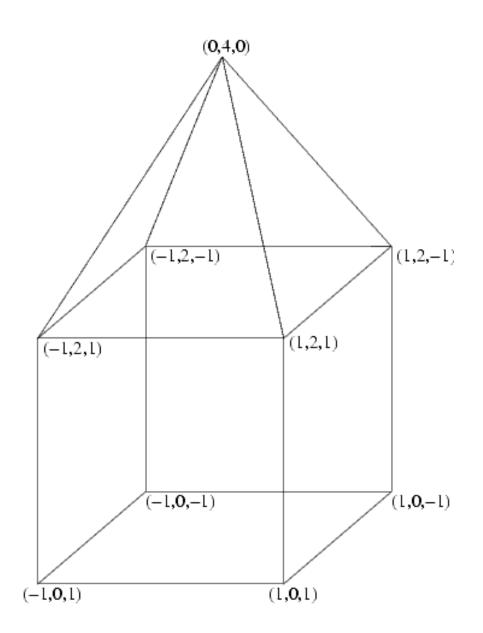

# drawing the pyramid

glBegin(GL\_TRIANGLES);

// front
glColor3f(1, 1, 0);
glVertex3f(-1, 2, 1);
glVertex3f( 0, 4, 0);
glVertex3f( 1, 2, 1);

// right
glVertex3f(1, 2, 1);
glVertex3f(1, 2, -1);
glVertex3f(0, 4, 0);

// back
glVertex3f( 1, 2, -1);
glVertex3f(-1, 2, -1);
glVertex3f( 0, 4, 0);

// left
glVertex3f(-1, 2, 1);
glVertex3f( 0, 4, 0);
glVertex3f(-1, 2, -1);

glEnd();

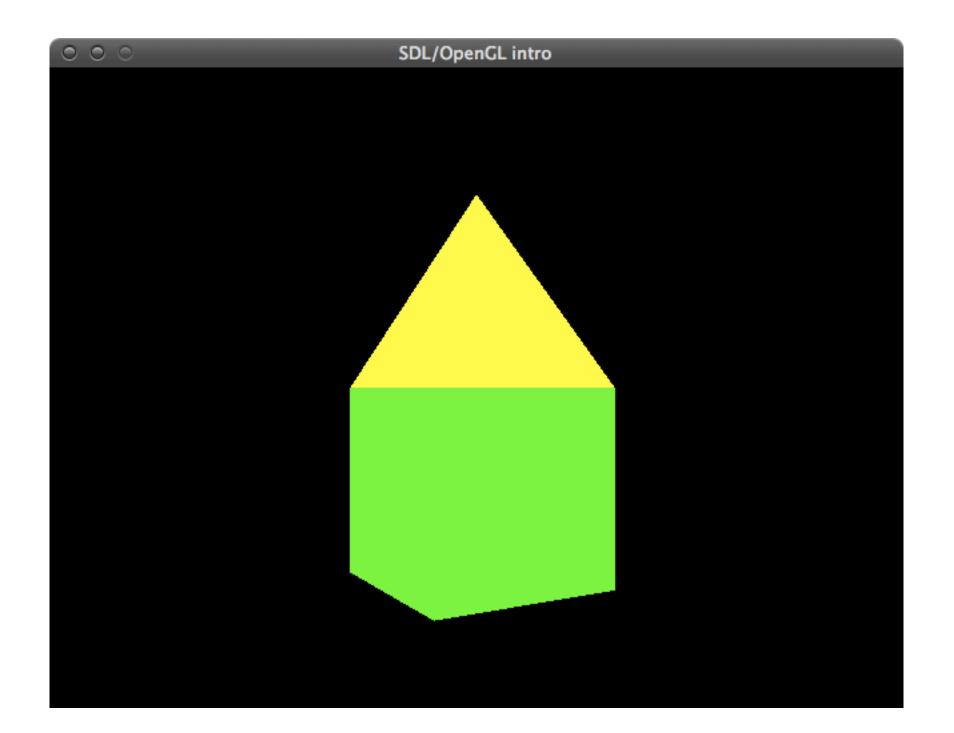

a few words on 3D transformations

### transformations overview

- OpenGL uses 4x4 matrices for modeling transformations.
  - Why not 3x3?
  - You don't want to know... (But I will tell you anyway.)
- Convenience functions for many operations:
  - glRotate\*(), glTranslate\*(), glScale\*()
- Effects of transformations can be localized
  - glPushMatrix(), glPopMatrix()

## manipulating the matrix stack

- glPushMatrix()
  - push all matrices in the current stack (determined by glMatrixMode()) down one level (the topmost matrix is duplicated)
- glPopMatrix()
  - pop the top matrix off the stack. The second matrix from the top of the stack becomes top, the contents of the popped matrix are destroyed.

# OpenGL modelview matrix

- 4x4 matrix
- OpenGL uses column vectors instead of row vectors
- Matrices in OpenGL are defined like this:

$$M = \begin{bmatrix} m_0 & m_4 & m_8 & m_{12} \\ m_1 & m_5 & m_9 & m_{13} \\ m_2 & m_6 & m_{10} & m_{14} \\ m_3 & m_7 & m_{11} & m_{15} \end{bmatrix}$$

# model transformations in OpenGL

- 3 modeling transformations
  - glTranslate\*()
  - glRotate\*()
  - glScale\*()
- Multiply a proper matrix for transform/rotate/scale to the current matrix and load the resulting matrix as current matrix.

### maths alert

#### glScalef(a,b,c)

• 
$$x_1 = ax_0; y_1 = by_0; z_1 = cz_0$$

• How can we write this in matrix form?

$$\begin{bmatrix} x_1 \\ y_1 \\ z_1 \end{bmatrix} = \begin{bmatrix} a & 0 & 0 \\ 0 & b & 0 \\ 0 & 0 & c \end{bmatrix} \cdot \begin{bmatrix} x_0 \\ y_0 \\ z_0 \end{bmatrix} = \begin{bmatrix} ax_0 \\ by_0 \\ cz_0 \end{bmatrix}$$

• Thus the scaling matrix is

$$S = \begin{bmatrix} a & 0 & 0 \\ 0 & b & 0 \\ 0 & 0 & c \end{bmatrix}$$

#### glRotatef(a, x, y, z)

• Similarly for rotation we have:

• glRotatef(a, 1, 0, 0):

• glRotatef(a, 0, 1, 0):

• glRotatef(a, 0, 0, 1):

$$\begin{bmatrix} I & 0 & 0 \\ 0 & \cos a & -\sin a \\ 0 & \sin a & \cos a \end{bmatrix}$$
$$\begin{bmatrix} \cos a & 0 & \sin a \\ 0 & I & 0 \\ -\sin a & 0 & \cos a \end{bmatrix}$$
$$\begin{bmatrix} \cos a & -\sin a & 0 \\ \sin a & \cos a & 0 \\ 0 & 0 & I \end{bmatrix}$$

• glTranslatef(x,y,z)

• How is a translation defined?

• 
$$x_1 = x_0 + x$$
  
 $y_1 = y_0 + y$   
 $z_1 = z_0 + z$ 

#### !! This is a problem !!

There is no way to represent this as a multiplication of 3x3 matrices

#### • glTranslatef(x,y,z)

- Where there's a will, there's a workaround.
- Use 4x4 matrices!

$$T = \begin{bmatrix} I & 0 & 0 & x \\ 0 & I & 0 & y \\ 0 & 0 & I & z \\ 0 & 0 & 0 & I \end{bmatrix}$$

• This actually gives us the correct results:

$$\begin{bmatrix} x_{1} \\ y_{1} \\ z_{1} \\ I \end{bmatrix} = \begin{bmatrix} I & 0 & 0 & x \\ 0 & I & 0 & y \\ 0 & 0 & I & z \\ 0 & 0 & 0 & I \end{bmatrix} \cdot \begin{bmatrix} x_{0} \\ y_{0} \\ z_{0} \\ I \end{bmatrix} = \begin{bmatrix} x_{0} + x \\ y_{0} + y \\ z_{0} + z \\ I \end{bmatrix}$$

### you can open your eyes again

## order of transformations

- Matrix multiplication is not commutative.
  - The order of operations is important!
  - Example: Rotation and translation

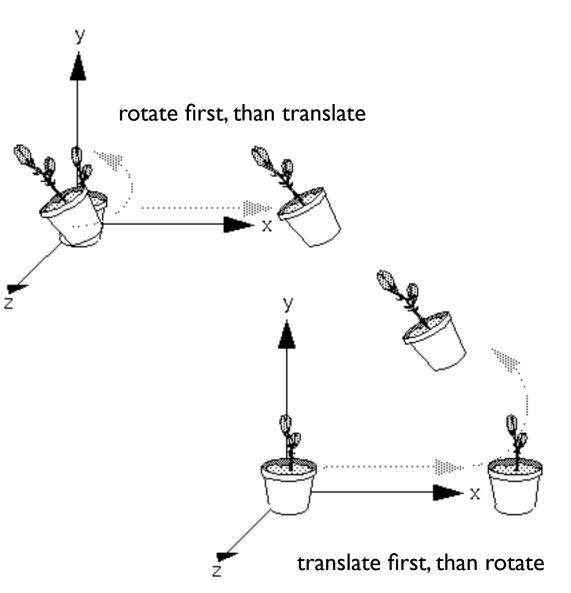

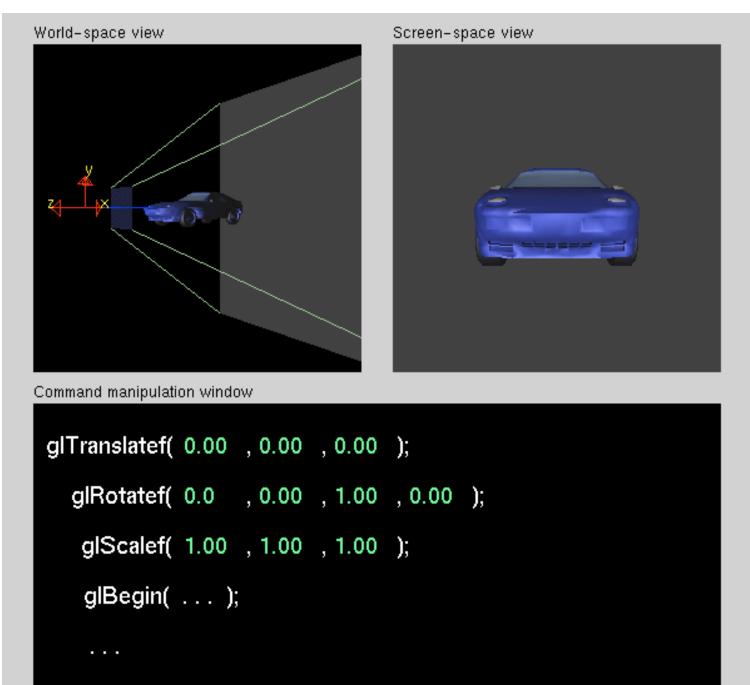

Click on the arguments and move the mouse to modify values.

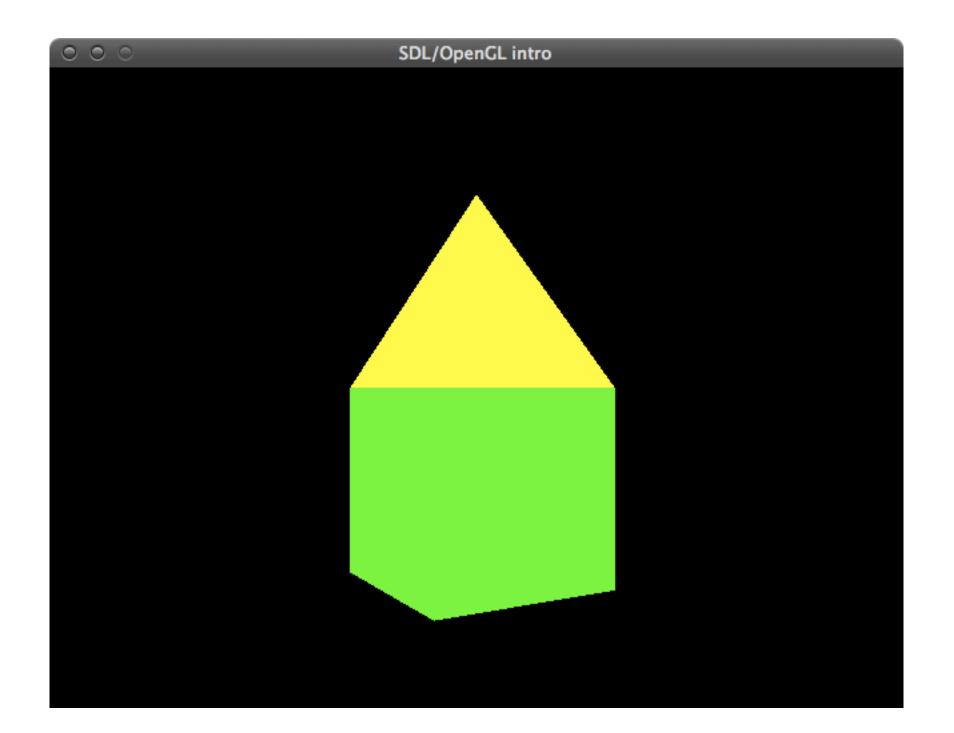

This tutorial is based on my CG introduction course at the FH Technikum Wien.

It makes heavy use of the awesome OpenGL tutor apps by Nate Robins <u>http://www.xmission.com/~nate/tutors.html</u>

Feel free to contact me with questions and comments at <u>kyrah@kyrah.net</u>.

These slides and the code examples are available at http://kyrah.net/scratch/opengl

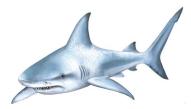